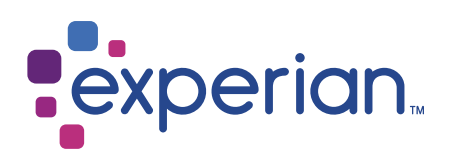

# United Kingdom With Utility Data

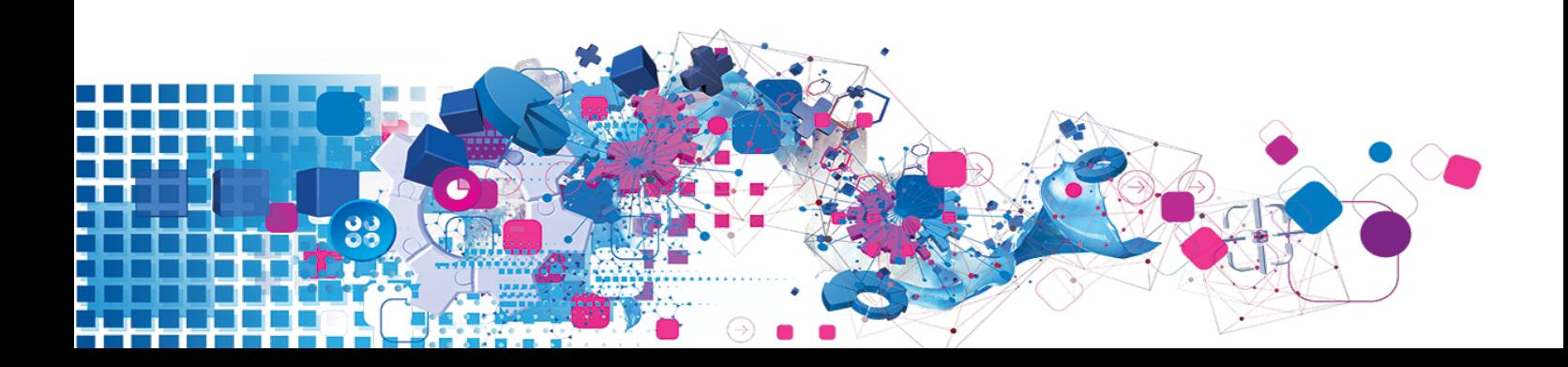

## Copyright

All copyright and other rights in this manual and the licensed programs described in this manual are the property of Experian Ltd save for copyright in data in respect of which the copyright belongs to the relevant data provider.

No part of this manual may be copied, reproduced, translated or reduced to any electronic medium or machine readable form without the written consent of Experian Ltd.

Microsoft, Word and Windows are trademarks of Microsoft Corporation.

© Experian Ltd. 2018

#### Contacts and Support

For resolutions to common issues, answers to frequently asked questions and hints and tips for using our products:

[www.edq.com/documentation/contact-support/](https://www.edq.com/documentation/contact-support/)

For information about data expiry, data vintage and how to keep your data up to date:

[www.edq.com/documentation/data](https://www.edq.com/documentation/data/)

For more information about us and to get in touch:

[www.edq.com](https://www.edq.com/)

Revision 1, January 2018

# **Contents**

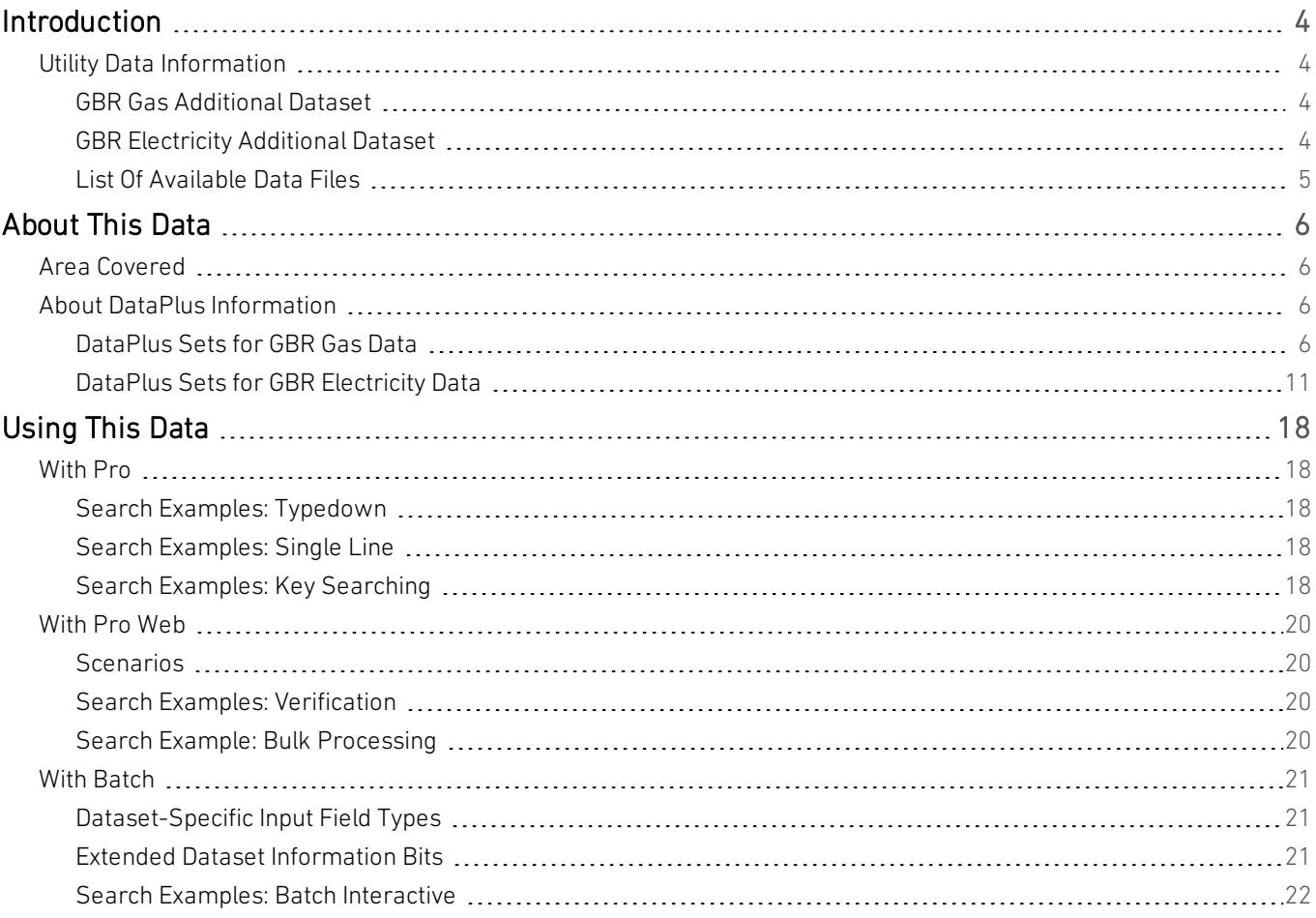

# <span id="page-3-0"></span>Introduction

# <span id="page-3-1"></span>Utility Data Information

This guide provides an overview of the United Kingdom Utility Additional Datasets, GBR Gas and GBR Electricity.

For general information about the United Kingdom (GBR Address) data, see the United Kingdom Data Guide. For information about a specific Addtional Dataset, see the relevant Additional Data Guide.

<span id="page-3-2"></span>You must have the GBR Address Dataset installed to use the GBR Gas and GBR Electricity Additional Datasets.

## GBR Gas Additional Dataset

![](_page_3_Picture_682.jpeg)

### <span id="page-3-3"></span>GBR Electricity Additional Dataset

![](_page_3_Picture_683.jpeg)

The Gas and Electicity Additional Datasets contain gas and electricity meter number data. Each gas and electricity meter has a unique meter number. It is possible for one property to have more than one meter, in which case multiple meter numbers can be returned as DataPlus.

Gas details are registered with the National Grid Gas Network, and electricity details are registered with Public Electricity Suppliers (PES). The data contains meter number and address information, which may differ from those in PAF. Experian sources the gas and electricity data from the suppliers and combines their data with the PAF address data. The original Supply Address, as it is in the suppliers' data, can be returned as DataPlus.

## <span id="page-4-0"></span>List Of Available Data Files

![](_page_4_Picture_191.jpeg)

# <span id="page-5-0"></span>About This Data

## <span id="page-5-1"></span>Area Covered

The Utility Data Additional Dataset contains information for addresses in the following areas:

![](_page_5_Picture_468.jpeg)

## <span id="page-5-2"></span>About DataPlus Information

You can configure your Experian products to use any of the available DataPlus sets that are available for GBR Address data and the GBR Utility Data Additional Dataset. Please refer to the relevant section of the product documentation for information on configuring Experian products to return DataPlus information.

Each DataPlus set (.dap) is divided into one or more items. Experian products can be configured to return these items via the Configuration Editor (using the element name) or the configuration file (using the code name). This section details the DataPlus sets currently available for GBR Gas and Electricity Additional Datasets.

In addition to these DataPlus sets, GBR Utility Data can also use the DataPlus sets that are available for GBR Address data. See the GBR Data Guide for details of these.

## <span id="page-5-3"></span>DataPlus Sets for GBR Gas Data

The following DataPlus sets are available with GBR Gas data:

- **.** Gas Supply Address
- <sup>l</sup> Gas Meter Number
- **.** Gas PAF Match Quality
- <sup>l</sup> Gas Extended

### GBR Gas Supply Address

#### Identifier: GBRGSA

The GBRGSA DataPlus set returns the official supply address provided to Experian. The following DataPlus elements are available:

![](_page_6_Picture_490.jpeg)

#### GBR Gas Meter Number

#### Identifier: GBRGMN

The GBRGMN DataPlus set returns a unique Gas Meter Point Reference Number (MPRN) for a property. If a property has more than one meter number, it returns more than one MPRN, separated by a "|" delimiter. It is possible to change the delimiter by directly modifying the configuration file.

For more information about how the multiple meter numbers are displayed, see the product documentation.

![](_page_6_Picture_491.jpeg)

### Gas PAF Match Quality

#### Identifier: GBRQAL

The GBRQAL DataPlus set returns a quality assessment of the match made for a given address between the PAF data and the raw GBRGAS data supplied to Experian. The more confident Experian is in the match between the raw data supplied and the PAF address data, the better the match quality that is returned.

![](_page_7_Picture_121.jpeg)

### Gas Extended

#### Identifier: GBRGEX

The Gas Extended DataPlus set contains additional information which you can use to enhance your addresses.

![](_page_8_Picture_308.jpeg)

![](_page_9_Picture_250.jpeg)

## <span id="page-10-0"></span>DataPlus Sets for GBR Electricity Data

The following DataPlus sets are available with the GBR Electricity Data:

- Electricity Supply Address
- Electricity Meter Number
- Electricity PAF Match Quality
- Electricity Extended

### GBR Electricity Supply Address

#### Identifier: GBRESA

The GBRESA DataPlus set returns the official supply address provided to Experian. The following DataPlus elements are available:

![](_page_10_Picture_268.jpeg)

#### GBR Electricity Meter Number

#### Identifier: GBREMN

The GBREMN DataPlus set returns a unique Electricity Meter Point Administration Number (MPAN) for a property. If a property has more than one meter number, it returns more than one MPAN, separated by a "|" delimiter. It is possible to change the delimiter by directly modifying the configuration file.

For more information about how the multiple meter numbers are displayed, see the product documentation.

![](_page_11_Picture_296.jpeg)

![](_page_12_Picture_576.jpeg)

Electricity

DistName This is the name of the Electricity distributor.

Distributor Name

## Electricity PAF Match Quality

#### Identifier: GBRQAL

The GBRQAL DataPlus set returns a quality assessment of the match made for a given address between the PAF data and the raw GBRELC data supplied to Experian. The more confident Experian is in the match between the raw data supplied and the PAF address data, the better the match quality that will be returned.

![](_page_13_Picture_118.jpeg)

## Electricity Extended

#### Identifier: GBREEX

The Electricity Extended DataPlus set contains additional information which you can use to enhance your addresses.

![](_page_14_Picture_336.jpeg)

![](_page_15_Picture_337.jpeg)

![](_page_16_Picture_321.jpeg)

# <span id="page-17-0"></span>Using This Data

This section provides tips for searching on Gas and Electricity meter numbers when using Pro and Batch.

<span id="page-17-1"></span>These searches are accurate at the time of data release. However, search results may differ depending on the data release you are using.

## With Pro

<span id="page-17-2"></span>The Utility datasets can only be used with Pro v6 or later.

## Search Examples: Typedown

Enter postcode or place GU33BQ

Typedown searching with Utility data works in the same way as with GBR data. For Typedown search examples, see the GBR Data Guide.

## <span id="page-17-3"></span>Search Examples: Single Line

Enter search 35 douglas st, de238lh

Single Line searching with Utility data works in the same way as with GBR data. For Single Line search examples, see the GBR Data Guide.

## <span id="page-17-4"></span>Search Examples: Key Searching

Enter Keyfinder Search 3316874908

You can search on Gas and Electricity meter numbers and meter serial numbers using Key Searching.

The following table provides a list of these example types:

- Searching on Gas meter number (see [page](#page-18-0) 19)
- Searching on Electricity meter serial number (see [page](#page-18-1) 19)

<span id="page-18-1"></span><span id="page-18-0"></span>![](_page_18_Picture_265.jpeg)

## <span id="page-19-0"></span>With Pro Web

## <span id="page-19-1"></span>**Scenarios**

The following table indicates the relevant search examples for each Pro Web scenario and search engine that supports GBR Gas and Electricity data.

![](_page_19_Picture_394.jpeg)

## <span id="page-19-2"></span>Search Examples: Verification

Verification searching with Utility data works in the same way as with GBR data. For Verification search examples, see the GBR Data Guide.

## <span id="page-19-3"></span>Search Example: Bulk Processing

Bulk searching with Utility data works in the same way as with GBR data. For Bulk Processing search examples, see the GBR Data Guide.

## <span id="page-20-0"></span>With Batch

#### The Utility datasets can only be used with Batch v6 or later.

This section details the information relevant to using Batch with the Gas and Electricity datasets.

If your database contains gas or electricity meter numbers or meter serial numbers, and you have United Kingdom with Gas or Electricity data, Batch can use this extra information to increase the likelihood of obtaining a match. In order for Batch to be able to use the gas or electricity meter numbers or meter serial numbers for verification, you must specify which input fields contain this information.

In Standalone, you can specify which fields contain meter number or meter serial number information on the Select Input Fields dialog of the Configuration Wizard. The input fields for Gas and Electricity data are listed on [page](#page-20-1) 21. See the Batch Help or the Batch User Guide supplied with your product for more information on specifying input fields.

API users need to specify the relevant elements codes using the InputLineN setting in the relevant layout in QAWORLD.INI. The elements are listed under ["Dataset-Specific](#page-20-1) Input Field Types" on page 21. See the Batch API documentation for more information about configuration settings.

Batch can output the meter numbers and meter serial numbers that it matches. However, this willresult in the loss of your original meter number information in cases where Batch finds a good address but fails to match the meter number or meter serial number. For this reason it is strongly recommended that you do not attempt to overwrite your existing information with Batch's output. By default Batch will not include meter number or meter serial number information in its output.

## <span id="page-20-1"></span>Dataset-Specific Input Field Types

When you are configuring a Batch session, you can specify the address elements which are contained in your input fields. This can speed up the cleaning process as Batch does not have to work out which address element is contained within a field.

The following table describes the input fields that you can specify for GBR Gas and Electricity data, and the address elements Batch will expect for each. The field types are available from the Set Field Type drop-down menu in the Select Input Fields dialog of the Batch Configuration Wizard. The equivalent element codes for use with the InputLineN setting in Batch API are also provided

![](_page_20_Picture_1166.jpeg)

## <span id="page-20-2"></span>Extended Dataset Information Bits

For any given record, Batch uses dataset-specific information bits (see "Dataset-Specific Information Bits" in the GBR Data Guide) to provide information on how well it has matched any names that were supplied. In addition to these, when using the GBR Gas and Electricity data, a selection of extended dataset-specific information bits can be returned. Refer to the main Batch documentation for more information on matching rules and information bits.

- For Standalone users, the extended dataset information bits are returned as the second 8 digits of the 16-digit extended match result as displayed in Interactive.
- For API users, these are returned by the function QABatchWV GetMatchInfo as parameter *rlCountryInfo2*, and from the function QABatchWV\_Clean in the parameter *rsReturnCode* from the 21st to 28th characters. See the Batch manual for further information about these functions.

The following table provides a full list of extended dataset-specific information bits that can be returned.

![](_page_21_Picture_198.jpeg)

## <span id="page-21-0"></span>Search Examples: Batch Interactive

For information about the best methods for searching on United Kingdom With Utility data using Batch Interactive please refer to "Search Examples: [Typedown"](#page-17-2) on page 18, "Search [Examples:](#page-17-3) Single Line" on page 18, and "Search [Examples:](#page-17-4) Key [Searching"](#page-17-4) on page 18.